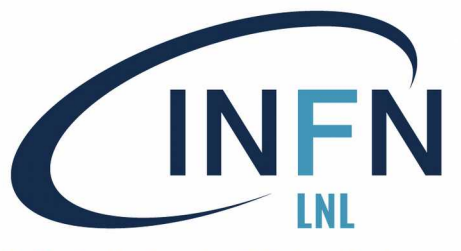

# INFN Introduzione a Python

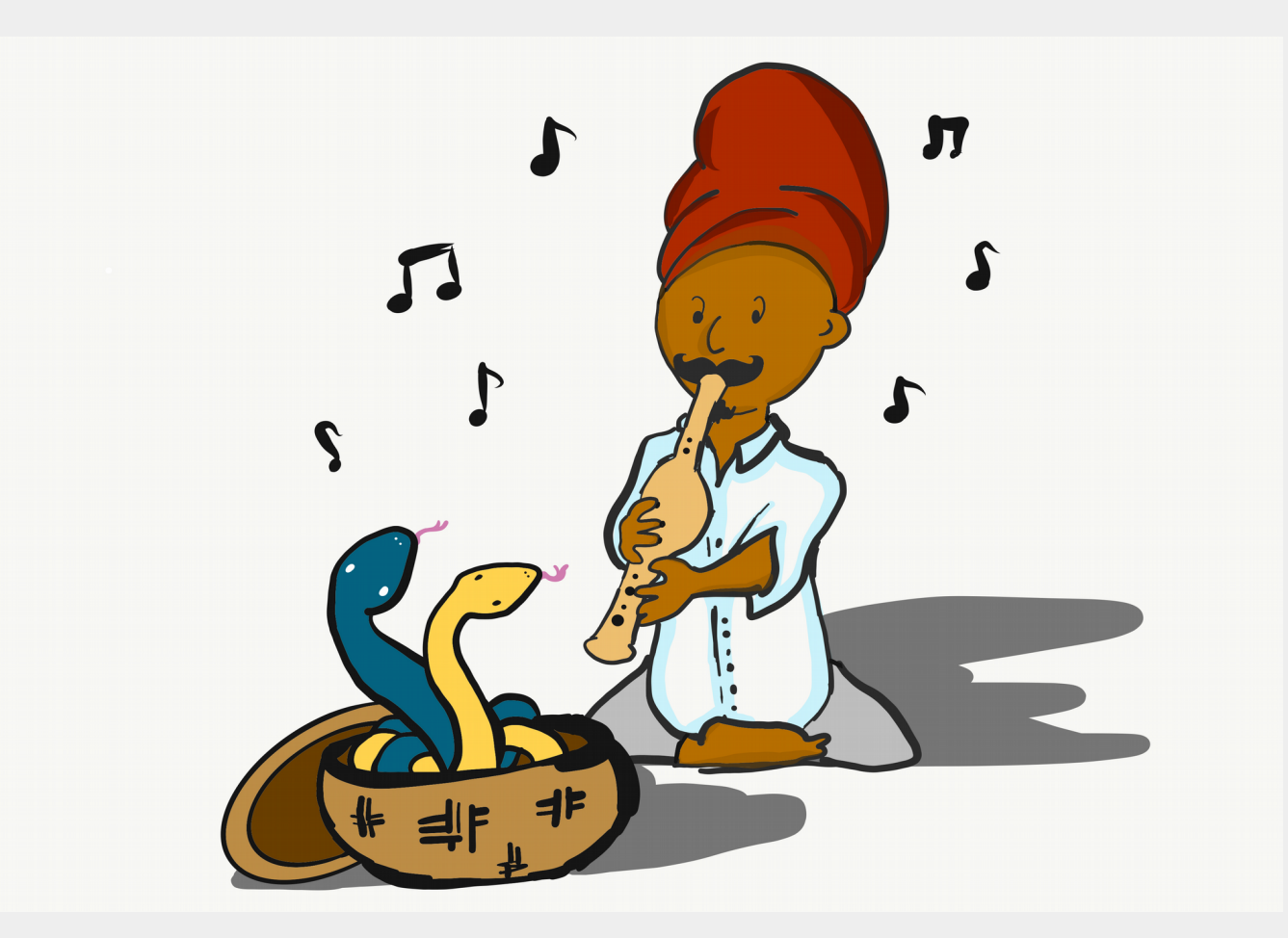

*by Martina Bellio 2020*

Stefania Canella

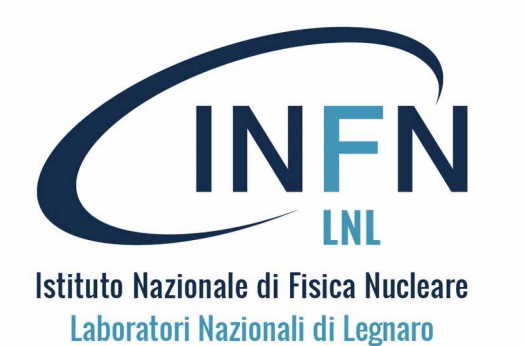

Comunicazioni

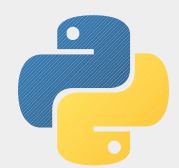

 Per i partecipanti on line: compilare il modulo inviato dal resp. Locale (scheda di valutazione del corso)

 Copia delle trasparenze sono disponibili anche qui: http://www2.lnl.infn.it/~canella/RASPBERRY\_PYTHON Nel medesimo nodo web trovate anche copia dei programmi python di esempio usati nel corso: http://www2.lnl.infn.it/~canella/RASPBERRY\_PYTHON/PYTHON\_CODE nelle 3 cartelle pycode1, pycode2, pycode3

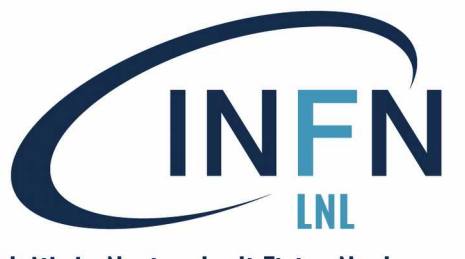

Riepilogo 1

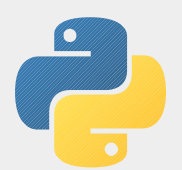

1 - Per cominciare ...

- Introduzione a Python.
- Installazione ed uso dell'ambiente IDLE.
- Primi esempi ("Ciao Mondo!").
- Uso interattivo e tramite script.
- Uso diretto dell'interprete Python.

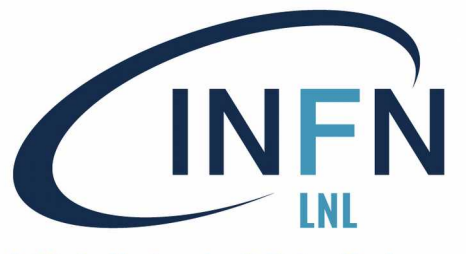

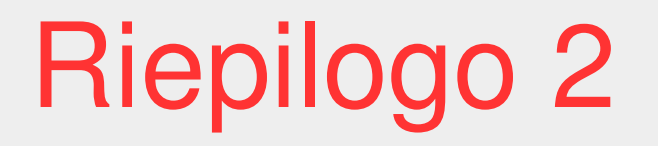

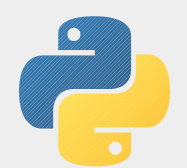

# Nuts and Bolts

- I costrutti base per i programmi procedurali.
- Le variabili e i valori.
- Input/Output.
- Le strutture di controllo.
- Esempi ed esercizi.

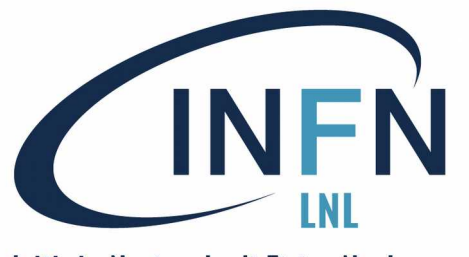

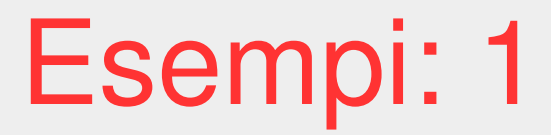

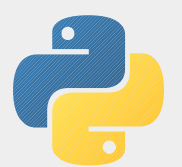

File Edit Format Run Options Window Help  $subject = input("What is the best subject?")$ if not(subject=="Computing"): print ("Wrong, it's Computing") else: print ("Right! It is just that") Ln: 7 Col: 0

### Esempio di Input/Output ed uso di IF-THEN-ELSE

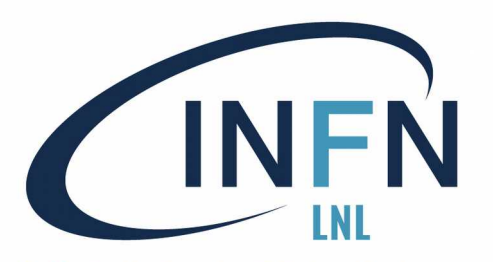

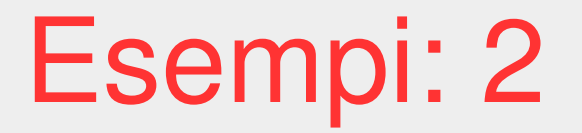

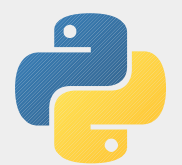

File Edit Format Run Options Window Help

```
from time import sleep, time
sleep(2)start time = time()print(\lceil \text{quick}, \text{quick} \ldots \text{print ENTER} \rceil)input()reaction time = time() - start timeprint("your reaction time is :\overline{ }", '%.2f' % reaction time, "seconds")
```
Ln: 6 Col: 36

Esempio di accesso a funzioni di libreria (time) e loro uso : sleep(2) e time() Calcolo del tempo di reazione.

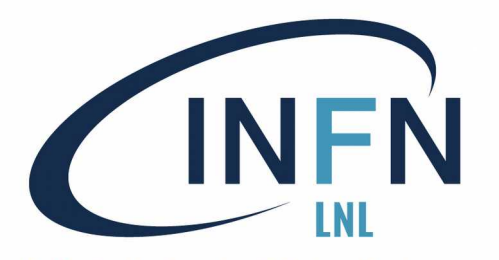

Esempi: 3

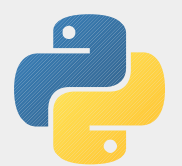

Istituto Nazionale di Fisica Nucleare Laboratori Nazionali di Legnaro

File Edit Format Run Options Window Help

```
# time, sleep
from time import sleep, time
# to have random int in range 0-5
from random import randint
\text{tot} = \thetafor i in range(5):
        sleep time = randint(0,5)sleep(sleep time)
        print("\nquick,quick ... hit ENTER")
        start time = time()input()reaction time = time() - start timeprint(i+1, "your reaction time is :", '%.2f' % reaction time, "seconds")
        print('That took: ', '%.2f' % timeTaken, ' secs') from \overline{T}im
#tot = tot + reaction timeprint()print("your total reaction time is :", tot, "seconds")
print("your average reaction time is :", tot/5, "seconds")
```
Ln:  $14$  Col: 0

Calcolo del tempo di reazione medio, iterando 5 volte la misura (con il costrutto for … )

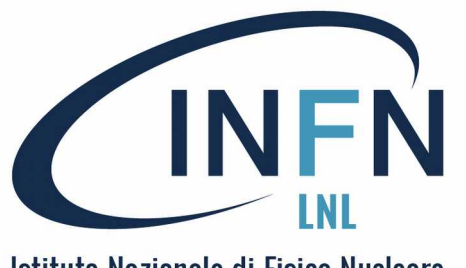

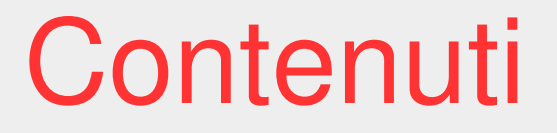

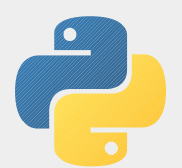

I programmi object-oriented (OOP)

- Introduzione alla programmazione OO.
- Predisposizione di IDLE per usare GUIZERO.
- Elementi base per programmi OO con Guizero.
- Primi esempi di programmi Guizero.
- Idee per proseguire con Guizero.

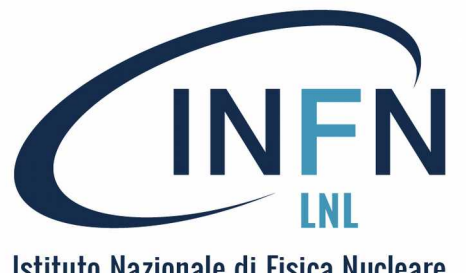

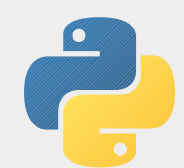

La programmazione object-oriented (OOP) nasce negli anni '60 del secolo scorso negli ambienti che lavorano ai primi progetti di Intelligenza Artificiale (con LISP, SIMULA).

Prende davvero spazio al di fuori delle nicchie della ricerca per la realizzazione di giochi elettronici e, soprattutto, per la produzione di interfacce grafiche orientate all'utente (GUI), con linguaggi di programmazione di alto livello come C++, JAVA, Python.

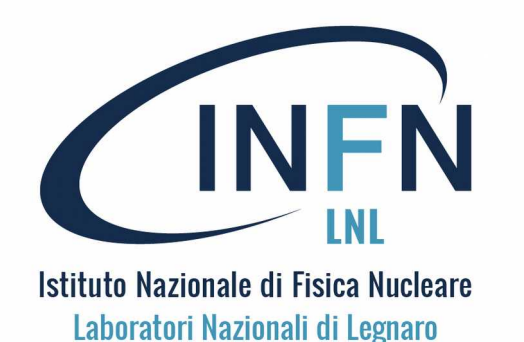

IDLE con GUIZERO

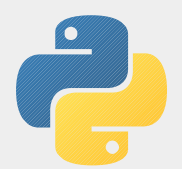

Per vedere qualche esempio pratico di programmazione object-oriented (OOP) useremo il settore della produzione di interfacce grafiche orientate all'utente (GUI), con Python, ovviamente.

Siete riusciti a installare Python3 (e IDLE) ?

Spero di si, ora vedremo come installare anche GUIZERO.

ISTRUZIONI DI INSTALLAZIONE e MANUALI della libreria GUIZERO qui: https://lawsie.github.io/guizero

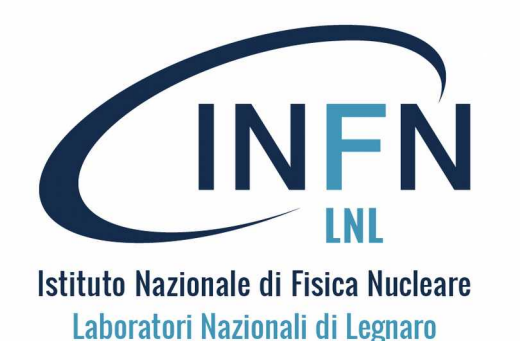

GUIZERO per linux

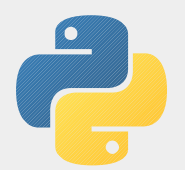

Per instalare GUIZERo su linux: 1. Installare tkinter (se non già installato) usando il package manager, oppure, da terminale, con: sudo apt install python3-tk 2. Installare pip3 con : sudo apt-get install python3-pip 3. Installare guizero con pip3, da terminale: sudo pip3 install guizero --upgrade

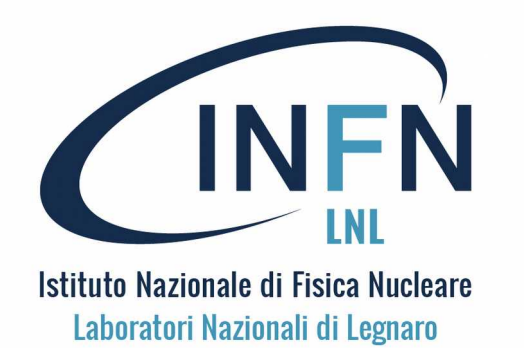

GUIZERO per Win7 1

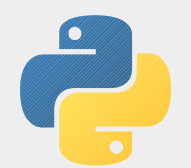

Per instalare GUIZERo su Win7 (dopo aver installato python3 (pip è già incluso): Da command line (Prompt dei comandi):

1. Installare guizero con pip: *Python -m pip install –upgrade guizero* 

Ovviamente il computer deve essere in rete (– è un doppio ) .

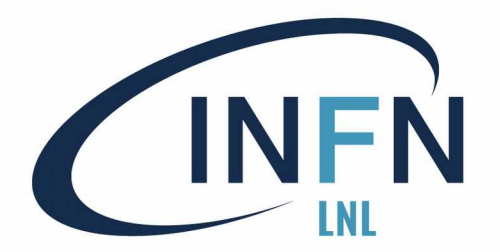

# GUIZERO per Win 2

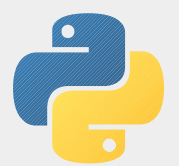

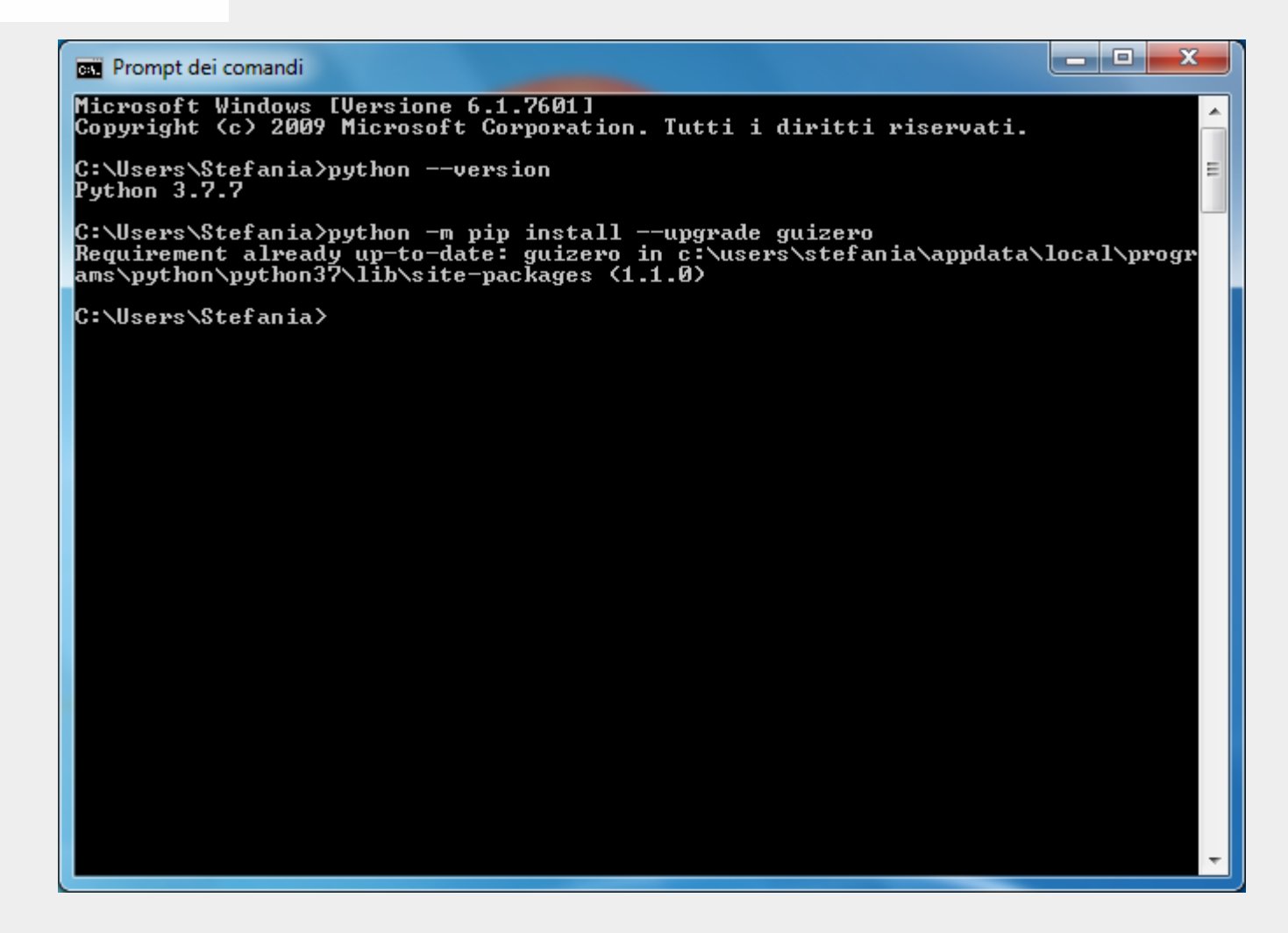

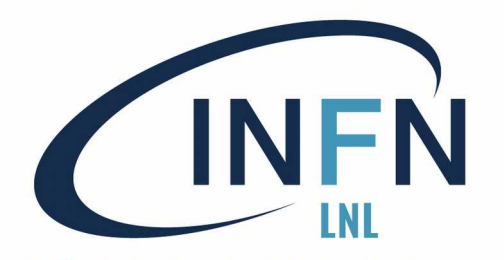

## GUIZERO per Win7 !!!

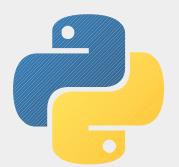

Istituto Nazionale di Fisica Nucleare Laboratori Nazionali di Legnaro

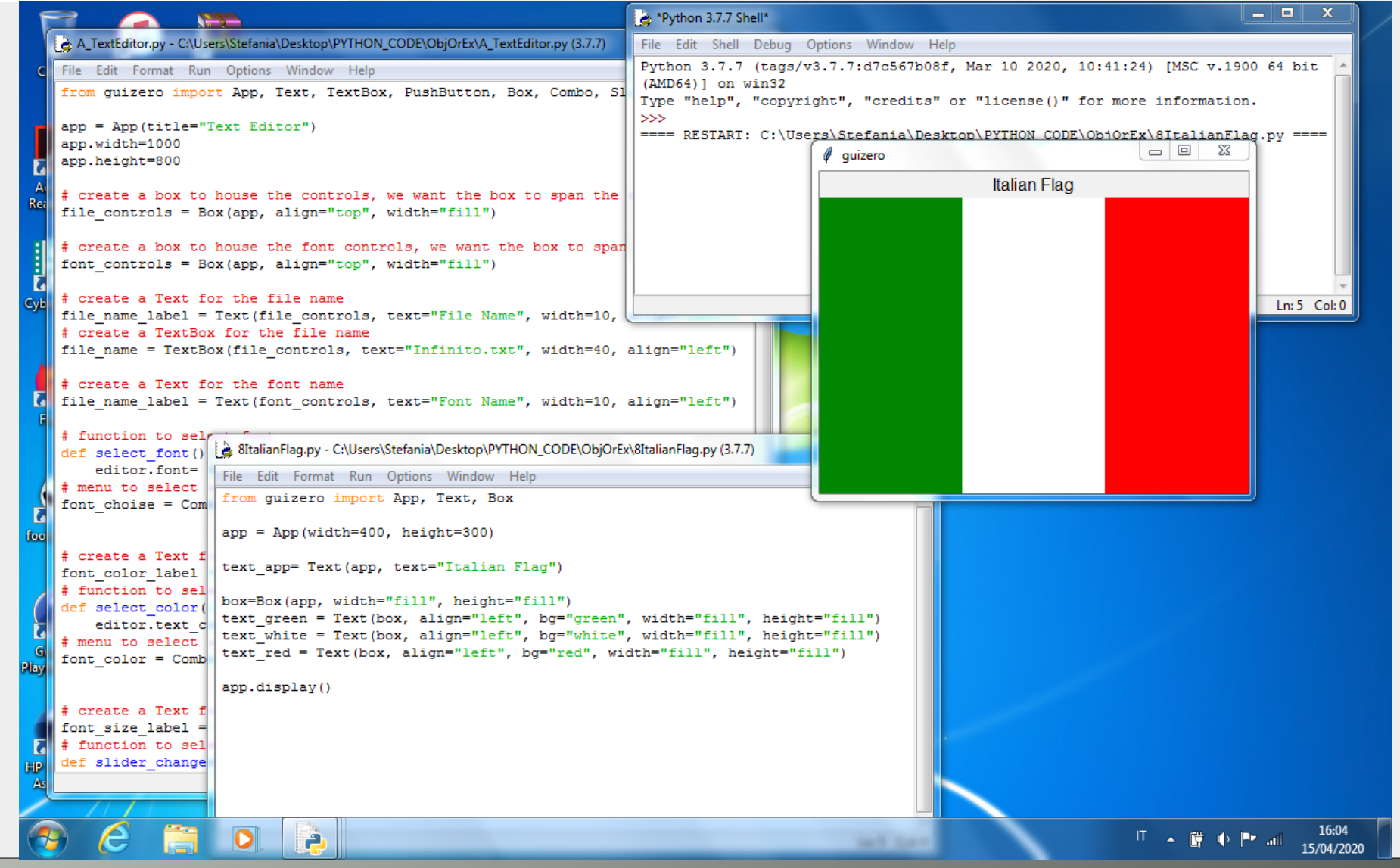

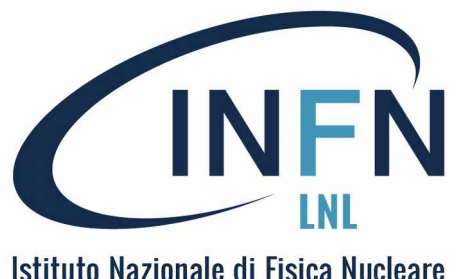

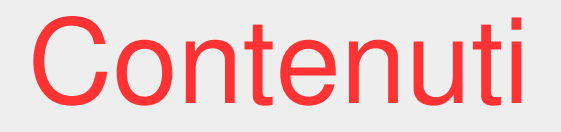

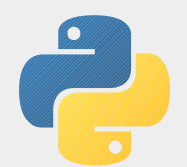

# Esempi (di programmi object-oriented - OO)

- GUI : una finestra con un testo.
- Una finestra con un pulsante che modifica la finestra stessa.
- Un text editor.
- Esempi per proseguire.

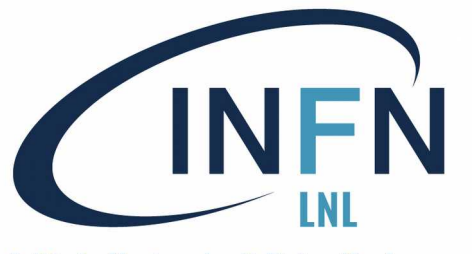

GUI: Esempi 1

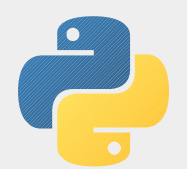

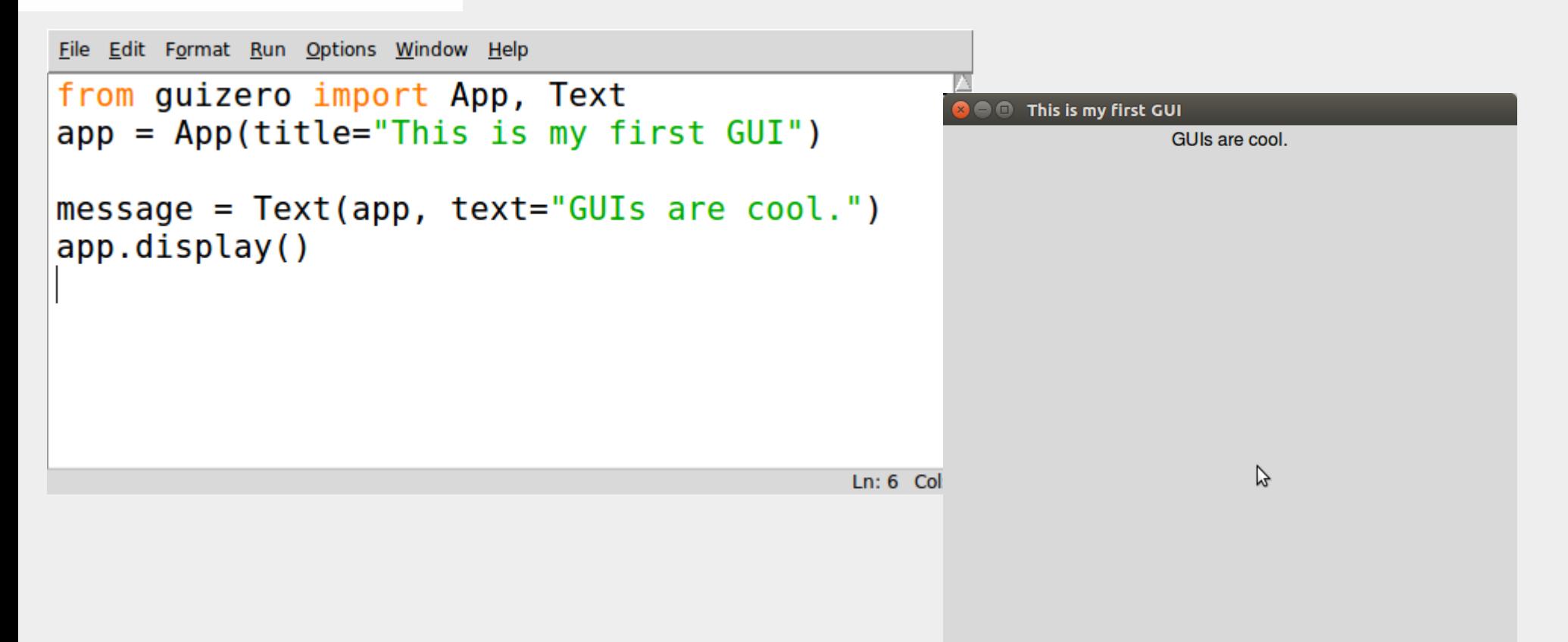

### Esempio di produzione di finestra con un testo

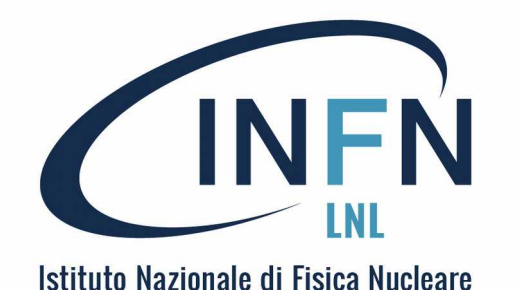

Laboratori Nazionali di Legnaro

GUI: Esempi 2

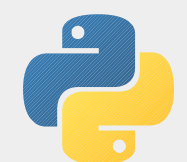

File Edit Format Run Options Window Help # Import the GUI widgets that you'll be using, and create the 'app' for your program. from quizero import App, TextBox, PushButton, Text, info  $app = App()$ # Function definitions for your events go here. def btn go clicked():  $info("Greetings", "Hello, " + txt name.value + " - I hope you're having a nice day")$ # Your GUI widgets go here 1bl name =  $Text(app, text="Hello. What's your name?")$  $txt name = TextBox(ap)$ btn  $go = PushButton(ap, command = btn go clicked, text="Done")$ # Show the GUI on the screen app.display() Ln: 18 Col: 0

Esempio di produzione di finestra con un testo, un'area di testo scrivibile, e un pulsante sensibile al clic (e azione associata)

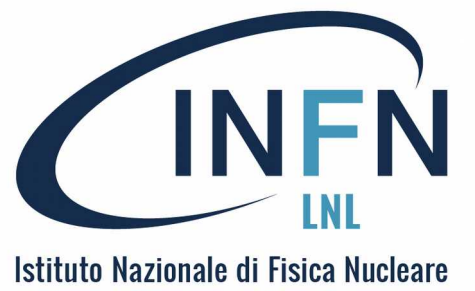

Laboratori Nazionali di Legnaro

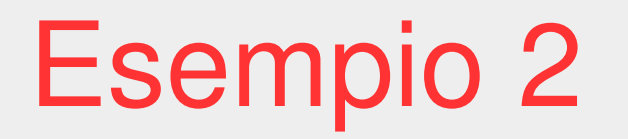

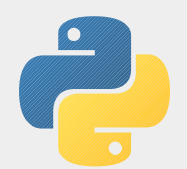

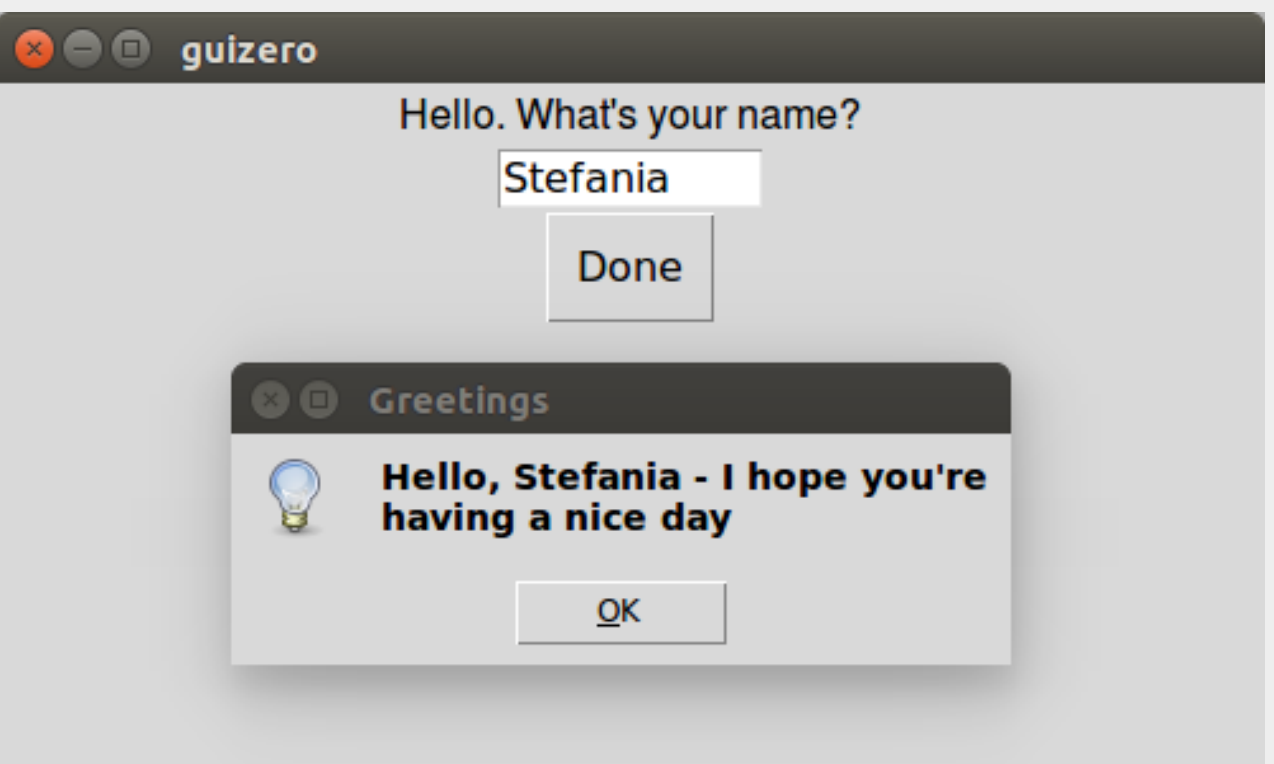

### Esempio di attivazione della GUI dell'esempio 2

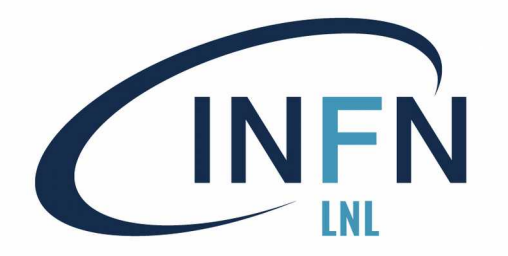

# INFN Esempio 3: un editor

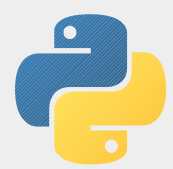

File Edit Format Run Options Window Help from quizero import App. Text. TextBox. PushButton. Box. Combo. Slider  $app = ADD(title="Text Editor")$ app.width=1000 app.height=800 # create a box to house the controls, we want the box to span the entire width of the app file controls =  $Box(aop, alien="top", width="fill")$ # create a box to house the font controls, we want the box to span the entire width of the app font controls =  $Box($ app. align="top". width="fill") # create a Text for the file name file name label = Text(file controls, text="File Name", width=10, align="left") # create a TextBox for the file name file name = TextBox(file controls, text="Infinito.txt", width=40, align="left") # create a Text for the font name file name label = Text(font controls, text="Font Name", width=10, align="left") # function to select font  $def select font():$ editor.font= font choise.value # menu to select a font font choise = Combo(font controls, options=["Bitstream", "Courier", "eufm10", "Helvetica", "Purisa", "Times"], selected="Bitstream", command=select font, width=10, align="left") # create a Text for the font color font color label = Text(font controls, text="Font Color", width=10, align="left") # function to select font color def select color(): editor.text\_color= font\_color.value # menu to select a font font color = Combo(font controls, options=["Black", "Blue", "Green", "Grey", "Red", "Violet"], selected="Black", command=select color, width=10, align="left")

 $Ln: 33$  Col: 0

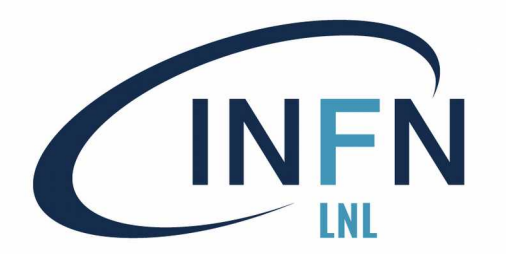

# Esempio 3

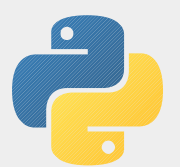

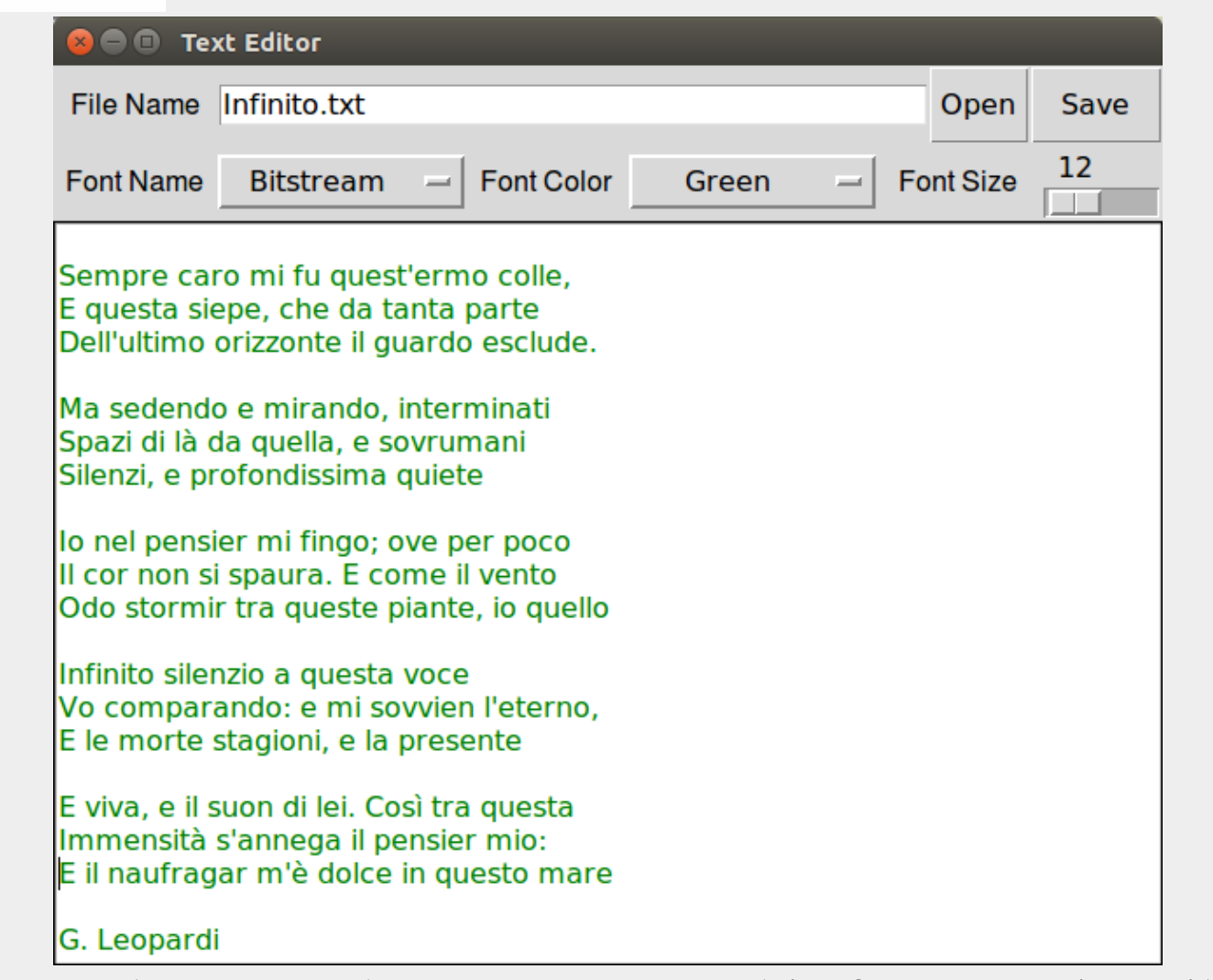

Esempio di "editor", legge e salva un testo, cambia font e suoi attributi (70 linee)

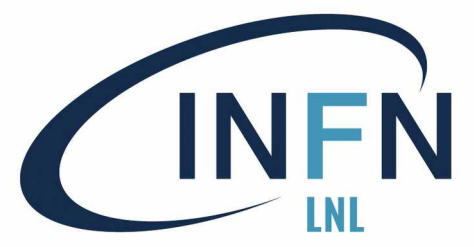

Esempio 4 : App + thread

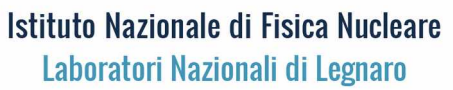

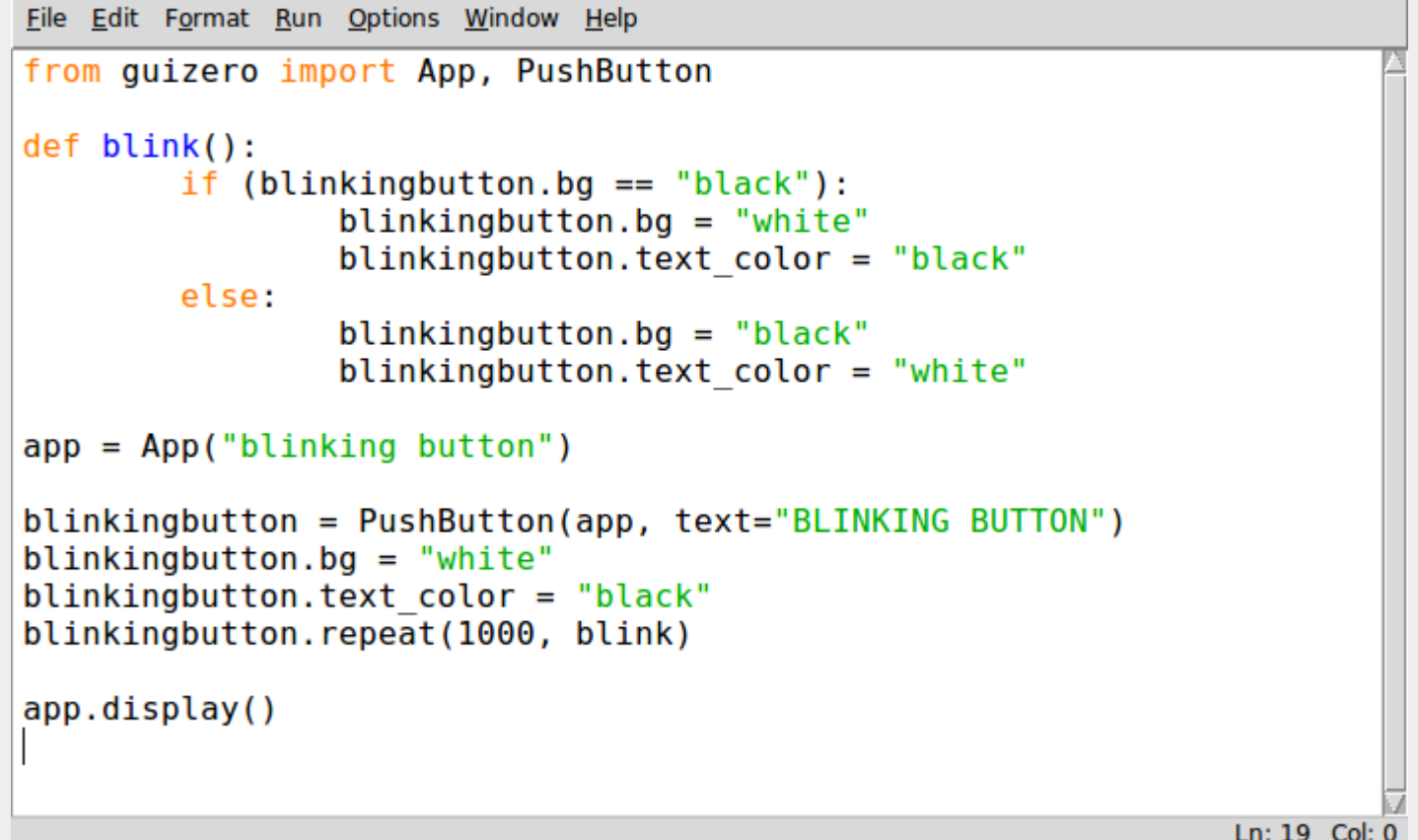

Esempio di "App", con animazione (blinking), come esempio di "thread"

Ö

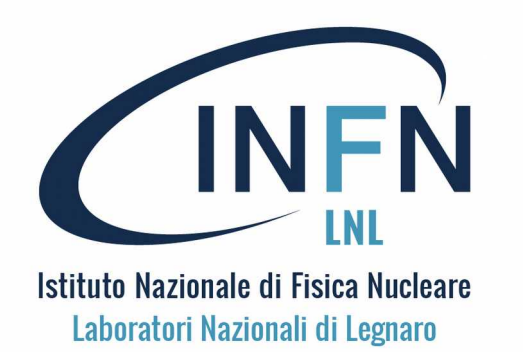

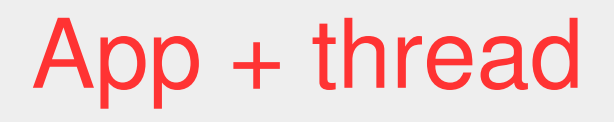

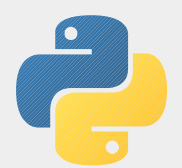

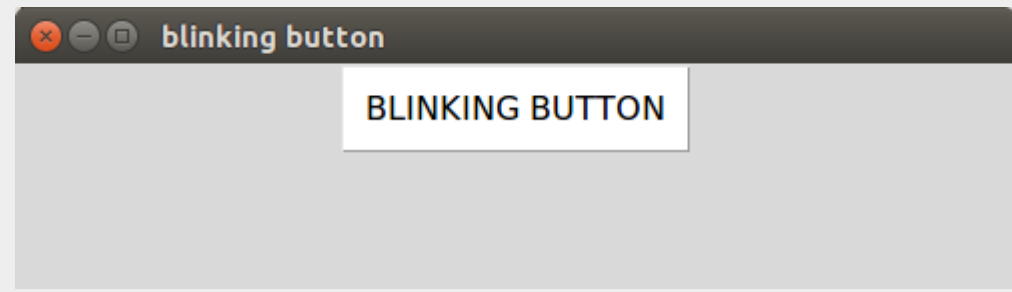

Esempio di "App", con animazione (blinking), come esempio di "thread": Ogni 1000 ms (1 volta al secondo) il pulsante con il testo BLINKING BUTTON va in negativo e poi in positivo, come indicato nella funzione blink().

Le thread di questo tipo possono essere usate, ad esempio per l'aggiornamento continuo di un quadro sinottico.

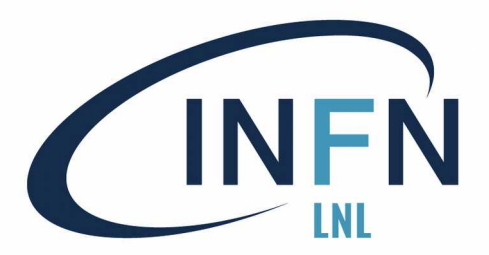

# INFN Sito WEB di GUIZERO

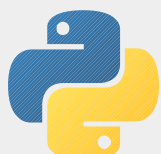

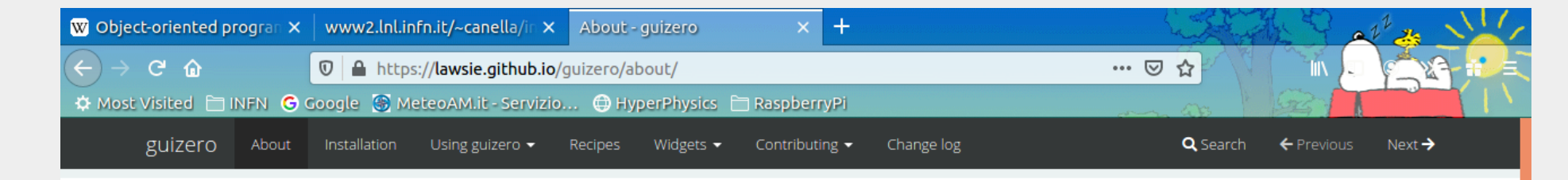

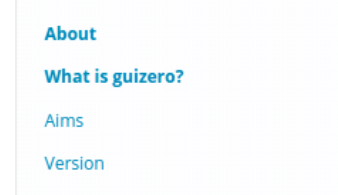

#### **About**

#### What is guizero?

guizero is a Python 3 library for creating simple GUIs.

It is designed to allow new learners to quickly and easily create GUIs for their programs.

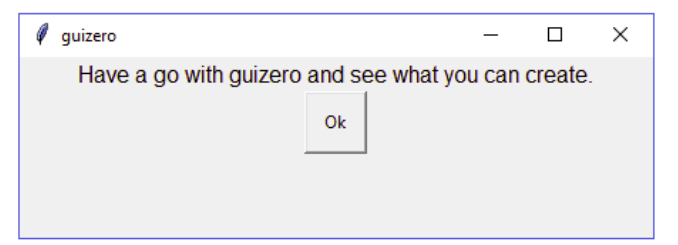

from guizero import App, Text, PushButton

 $app = App(title="quizero")$ 

intro = Text(app, text="Have a go with guizero and see what you can create.")  $ok = PushButton(ap, text="Ok")$ 

app.display()

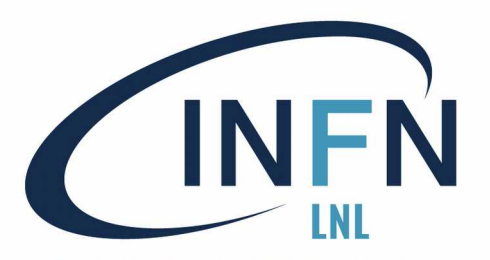

# Widget di GUIZERO

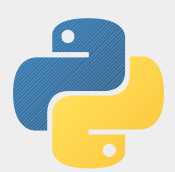

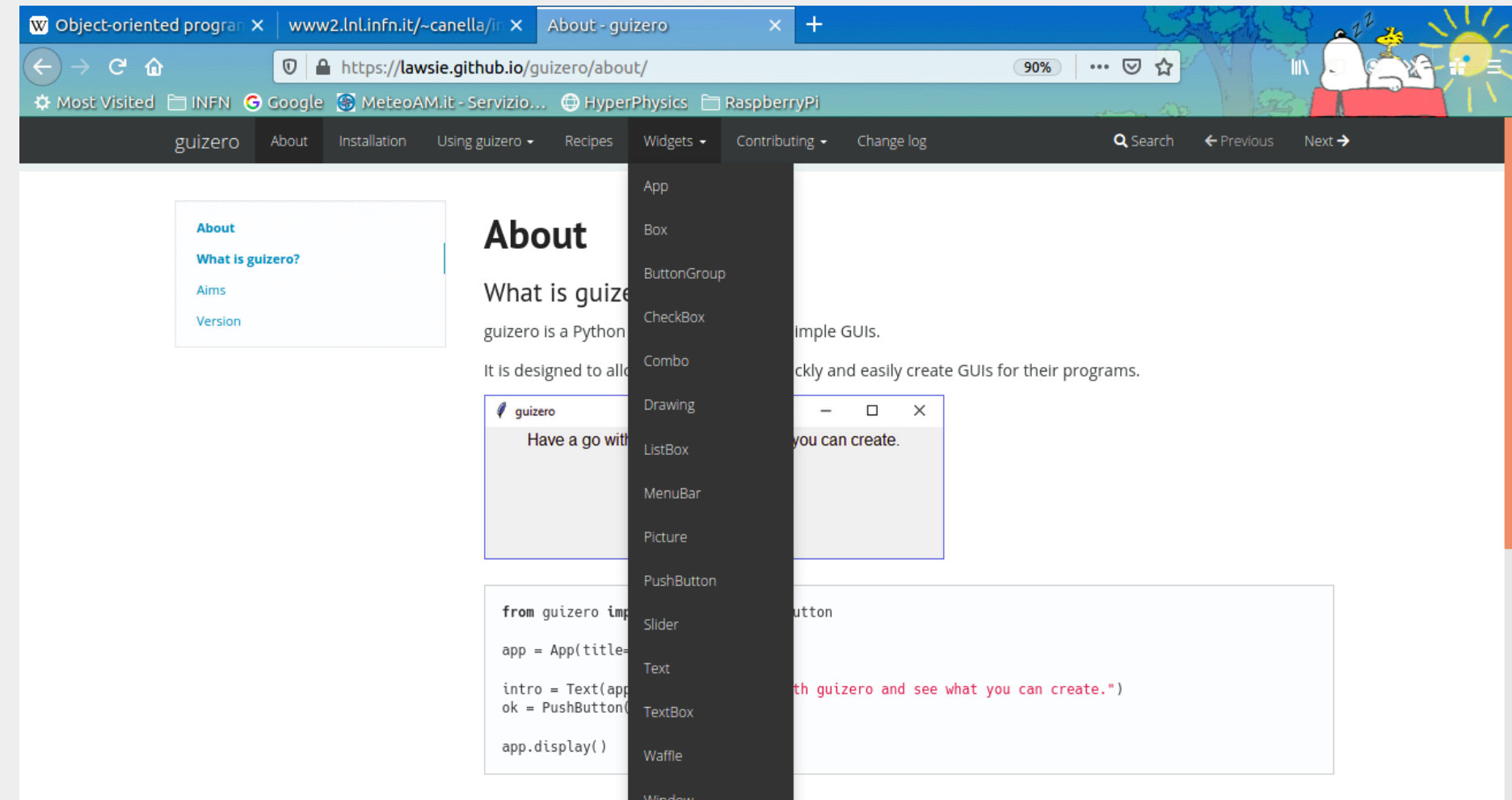

Le Widget in libreria sono: App, Box, ButtonGroup, CheckBox, Combo, Drawing, ListBox, MenuBar, Picture, PushButton, Slider, Text, TextBox.Waffle, Window

Stefania Canella 24

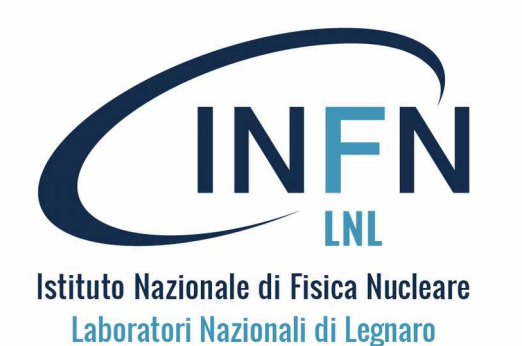

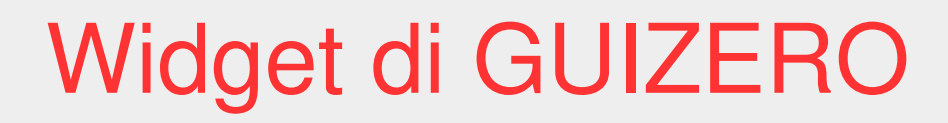

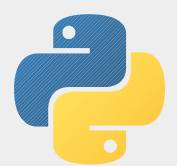

Sono caratterizzate da:

- un set di parametri iniziali, con valori di default, (Starting parameters)
- un set di metodi,
	- (Methods)
- un set di proprietà, leggibili e scrivibili (Properties)

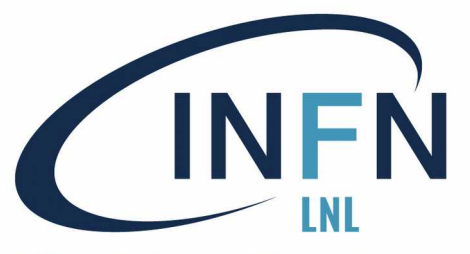

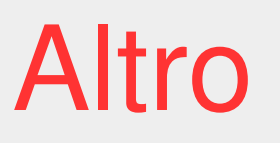

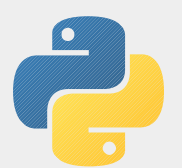

Per Finire ...

- Cos'altro si può fare con Python ?
- Gestione di GUI e grafica in generale.
- Tools di comunicazione in rete.
- Tools di supporto alla gestione di siti web.
- Elaborazioni di immagini.